Hier eine kleine Anleitung wie man in Windows XP einen Netzwerkzugang über einen Proxy konfiguriert.

Ich habe hier als Beispiel XP und einen Proxy Server unter Linux laufen.

Um dann ins Internet zu kommen muss man auf dem Windows Client den Proxy für den Internet Zugang einrichten.

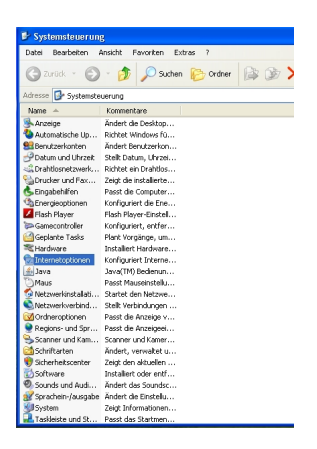

Zuerst in die Systemsteuerung wechseln und die Internet Optionen aufrufen.

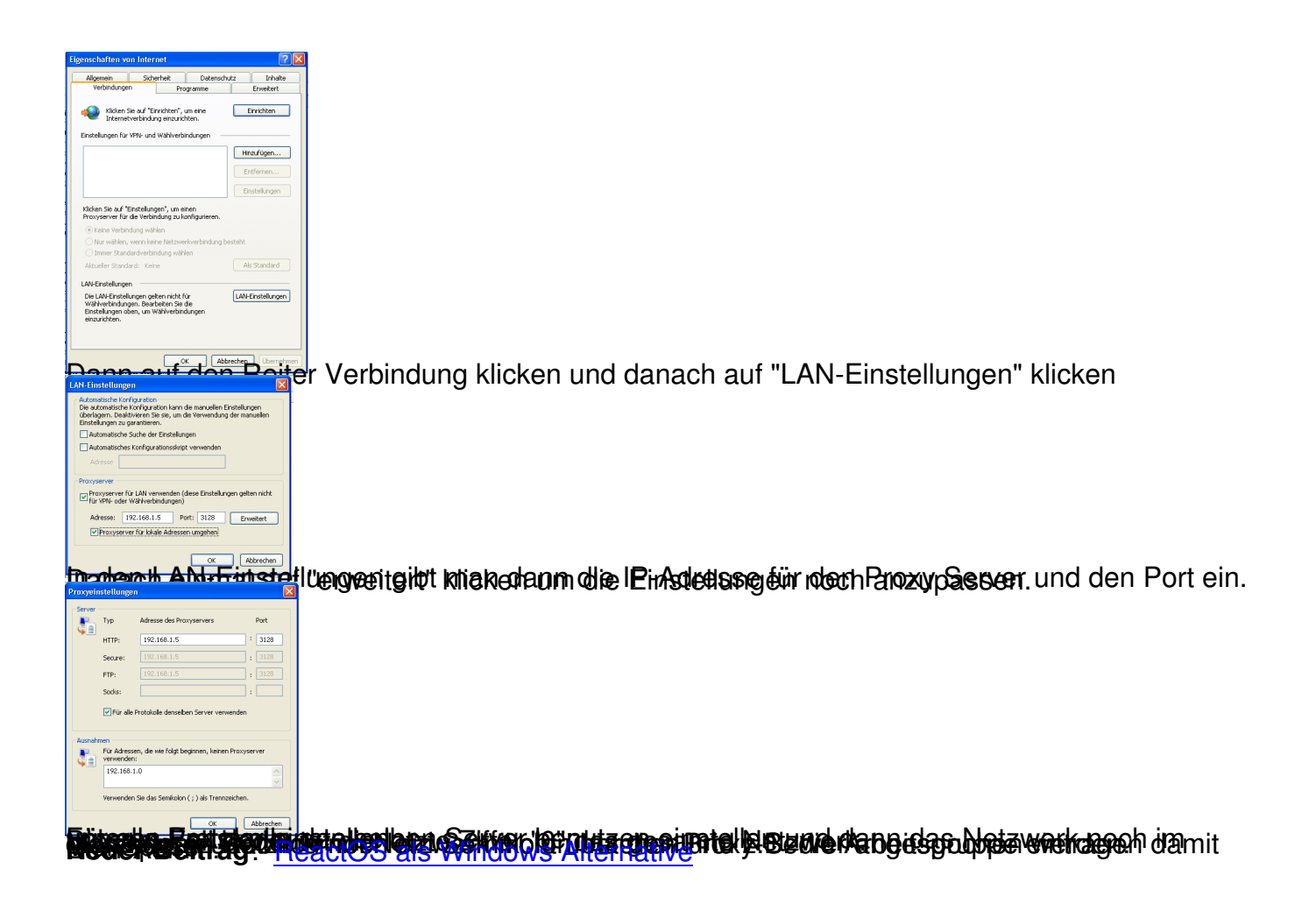